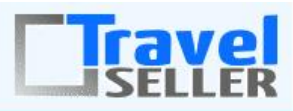

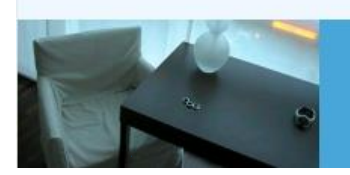

Datenmanagement in Ihrer Hand!

Sehr geehrte Mandanten,

der fünfundzwanzigste Newsletter informiert sie über die neuesten Entwicklungen. Alle Neuerungen finden sie auch hier: [Link zur TS-Doku News](http://www.travelseller.net/wiki/doku.php?id=news) Der aktuellste Eintrag wird ganz oben in den einzelnen Modulen angezeigt.

#### **Richtigstellung:**

Im letzten Newsletter, wurde fälschlicherweise folgende Angaben gemacht:

8. Hotel:Kontingent: Poolingzimmer (Zimmer B nutzt Kontingent von Zimmer A) jetzt auch auf Anfrage buchbar.

Im letzten Newsletter wurde fälschlicherweise folgende Soll dieses Zimmer auf Anfrage sein, dann muss der negative Maximalwert das Hauptzimmers eingegeben werden.

**Dies ist nicht korrekt**, die folgende Vorgehensweise muss bei Anfragebuchungen von Poolingzimmern eingehalten werden.

Für das Zimmer, welches des Kontingent eines anderen Zimmer nutzt muss in der Spalte **Kont von**  der negative Zimmernummernwert des Hauptzimmers hinterlegt werden. Dann ist dieses Zimmer auf Anfrage buchbar. Hier im Beispiel nutzt des Einzelzimmer und nutzt das Kontingent vom Standard Zimmer. Deswegen muss hier die 1 also die -1 hintrelegt werden.

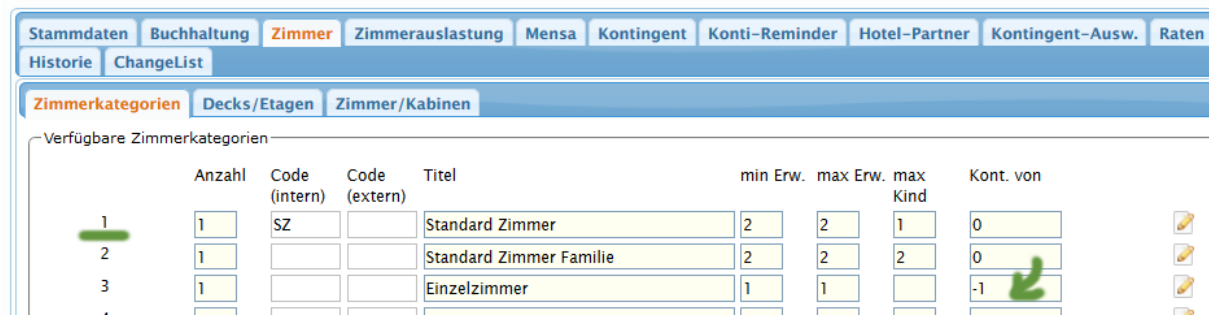

**Folgende Features und Möglichkeiten sind für alle TS Mandanten ab sofort nutzbar.**

**--- Buchungen---**

**1. Buchungsliste:Filter. Es kann nun nach den Buchungen mit mind. einer Erstattung gesucht werden.**

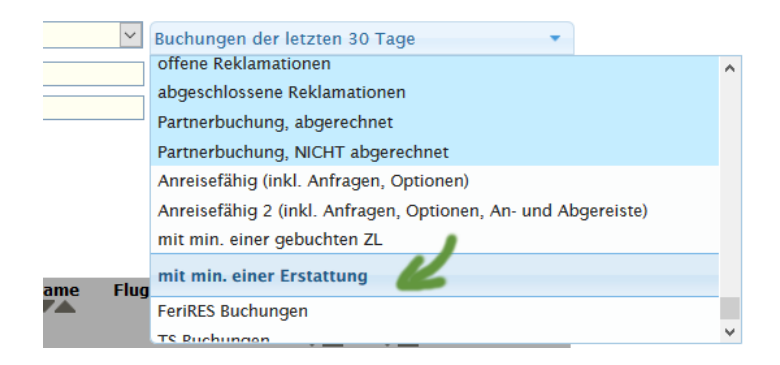

### [Link zur TS-Doku](http://www.travelseller.net/wiki/doku.php?id=travelseller:buchungsverwaltung:listen:buchungsliste#filter_status)

**2. Buchungsliste:Exportvoreinstellung:Die Ausgabe der Verlängerungsnacht, Verlängerungswoche und Vor.-Nächte kann nun in den Buchungslistenexportoptionen ausgwählt werden.**

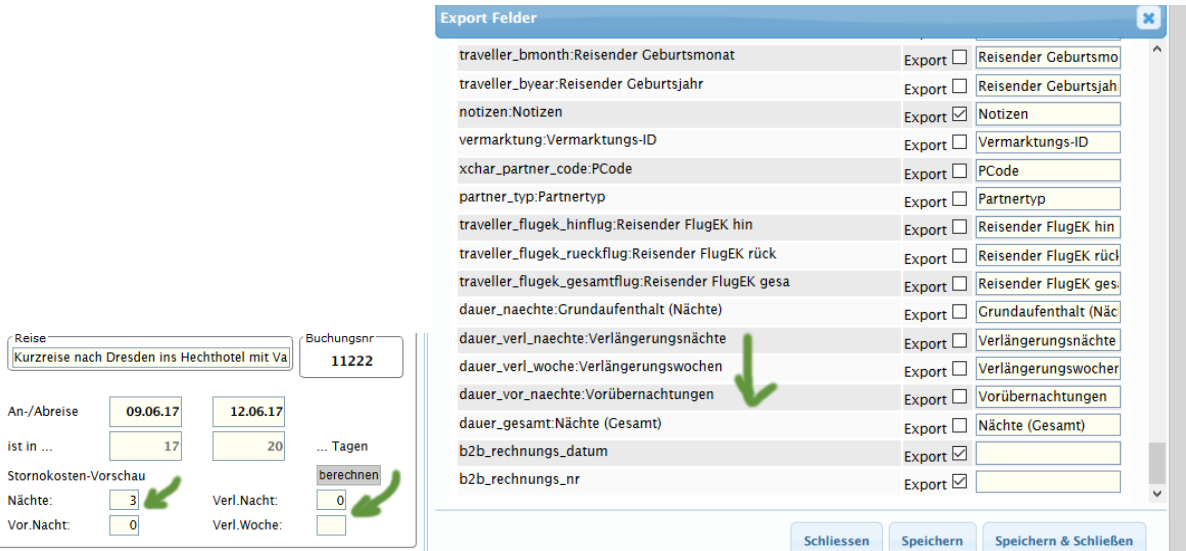

**3. Buchungsliste:Suche In: Es ist jetzt möglich in der Buchungsliste nach Zusatzleistungstitel und -Id zu suchen.**

# **Buchungsliste**

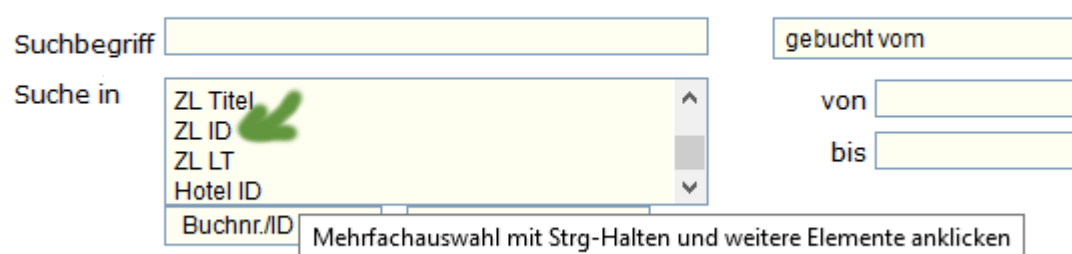

### [Link zur TS-Doku](http://www.travelseller.net/wiki/doku.php?id=travelseller:buchungsverwaltung:listen:buchungsliste#suche_in)

**4. Buchung:Komm/Storno/Gutschrift:Ansicht der Mails:Diese wurde optimiert und der Anhang befindet sich in einem neuen Tab.**

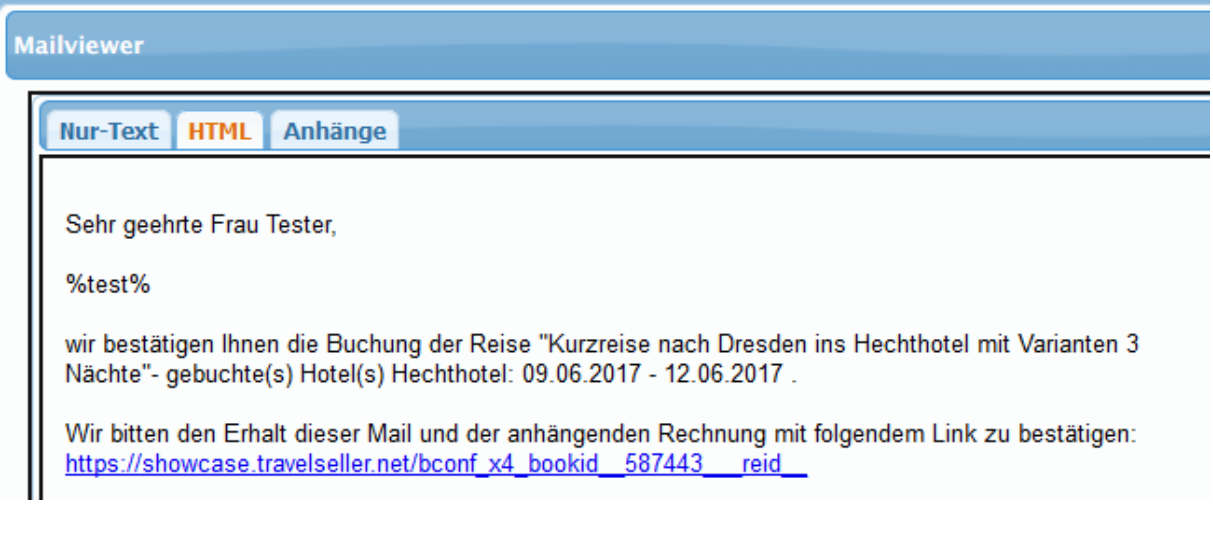

**5. Buchungen: Statistiken: Erweiterung der Statistik: Übersicht KDS: um Titel der Buchung, stornierter Umsatz sehen (nicht Stornogebühr), DB1, DB2, DB3.**

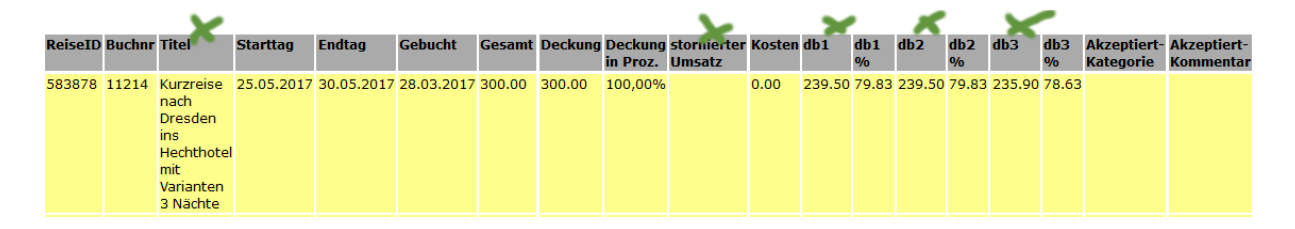

**6. Buchungen:Statistik: Erweiterung der Statistik Kennzahlen um durchschnittliche Vorausbuchungszeit (Tage) (Buchung bis Anreise), durchschnittliche Aufenthaltsdauer (Tage), Exportbutton.**

# **Kennzahlen**

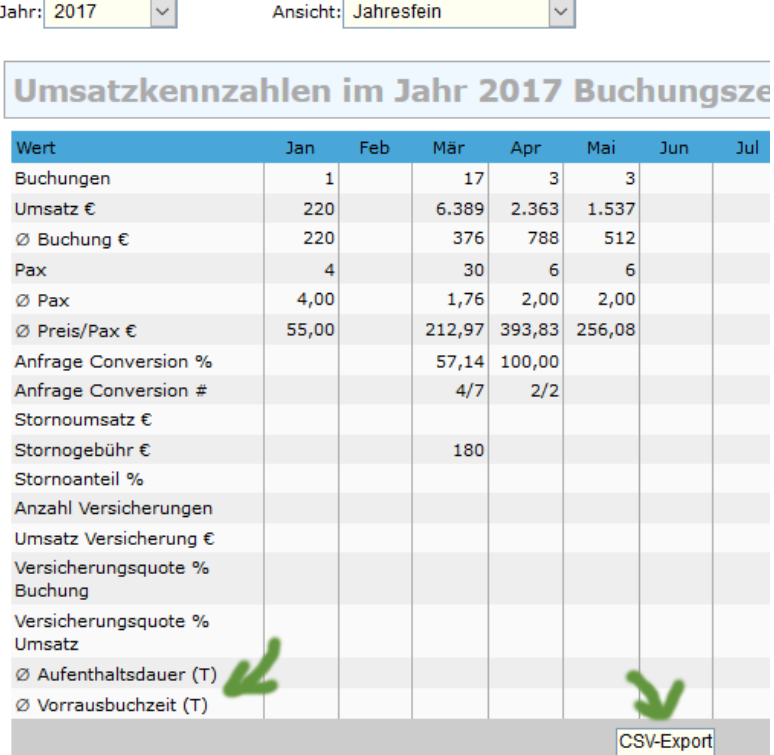

[Link zur TS-Doku](http://www.travelseller.net/wiki/doku.php?id=travelseller:buchungsverwaltung:statistik:kennzahlen)

**--- Reise ---**

## **7. Reise: Status: Archiv: Es gibt einen neuen Status "Archiv". Dieser soll als Vorstufe vom Status "gelöscht" verstanden werden.**

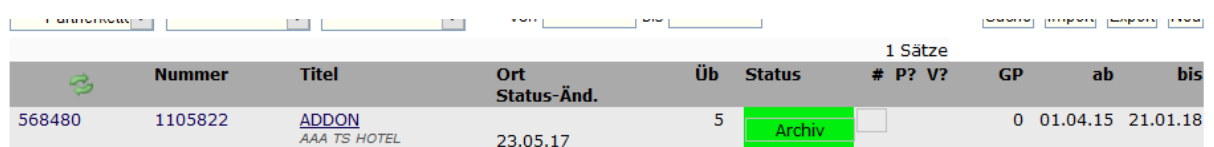

### **8. Hotel: Vertrag: Die im Hotelvertrag hinterlegten No - Show Gebühren werden nun in den KDS berücksichtigt.**

No-Show: Der Noshow-Storno-EK (KDS) wird berechnet, wenn:

1. Der Wert am Vertrag oder Vertragsdetail auch hinterlegt ist.

2. Wenn Storno-Datum > AnreiseDatum oder als Stornogrund "NoShow - wegen nicht-Anreise"€œ gewählt ist.

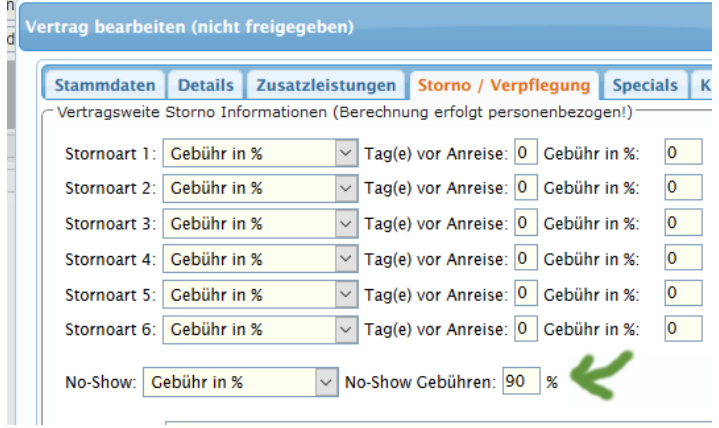

### [Link zur TS-Doku](http://www.travelseller.net/wiki/doku.php?id=travelseller:reiseverwaltung:leistungstraeger:hotels:vertragsverwaltung:verpflegung#vertragsweite_storno-informationen)

**--- Kommunikation und Dokumente---**

## **9. Es wurde die Möglichkeit geschaffen, analog des Bestätigungs-Links auch einen Noshow-Link in die Hotelmails zu integrieren. Platzhalter: %noshowinformlink%**

Extras - Mail-Texte - bookinfo :

Wenn das Hotel diesen dann klickt, wird geprüft, ob die Anreise schon verstrichen ist, dann erfolgt die Mail-Benachrichtigung des Mandanten an die bookmail. Der Mandant muss dann die Buchung manuell auf noshow korrigieren (Stornodatum / Stornogrund).

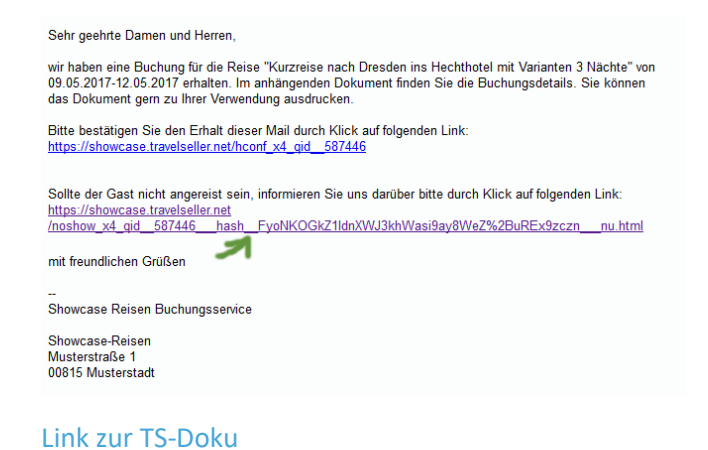

**--- Zusatzleistungen---**

**10. Es besteht die Möglichkeit den Zusatzleistungsvoucher direkt bei der Buchungsbestätigung an den Kunden zu senden.**

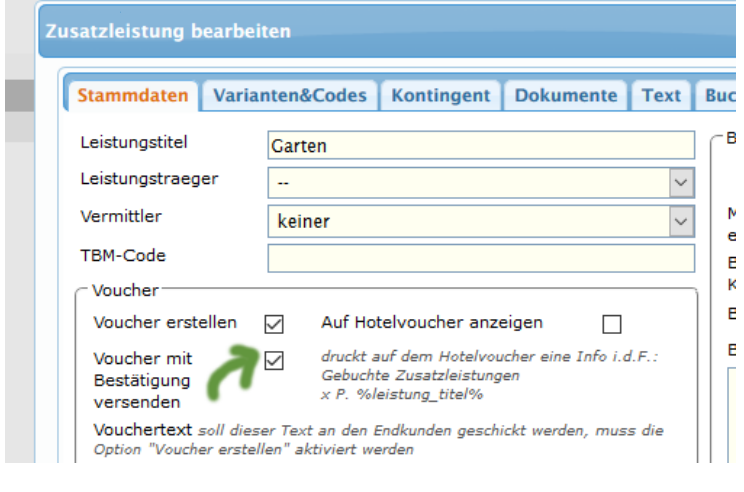

[Link zur TS-Doku](http://www.travelseller.net/wiki/doku.php?id=travelseller:reiseverwaltung:zusatzleistungen:stammdaten#voucher_erstellen)

**--- Partner---**

**11. Partner -> Buchungseinstellungen: Namen der Reisenden auf den Buchungsrechnungen mit anzeigen**

Auf der Provisionsabrechnung stehen nun auch die Namen der Reisenden neben dem Kunden.

[Link zur TS-Doku](http://www.travelseller.net/wiki/doku.php?id=travelseller:kunden_partner:kontakte:partner:stammdaten#buchungs-einstellungen)

Mit freundlichen Grüßen Ihr Travelseller-Team

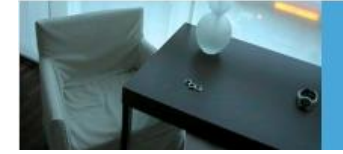

Support-Telefon:

0351-418 906 50<br>(Mo-Fr. 9-18 Uhr)